## 01:Computer の本質は"計算機"ですから‥ 2015 年09 月 加藤 厚

自動許可」のためのコメ ー ストーラ<br>ントで IF 以外では不要。

## 01-1 (人間とは異なり)「単純な"計算手順"の反復」が得意です。

例えば「64×144cm のパネルに隙間無く敷き詰められる最大の正方形タイルの一辺の長さ」を知るには、64 と 144 の最大公約数 (GCD) を求める必要があります。GCD を求める方法には算数で習う「すだれ算」、より 効率的な「互除法」などもありますが、最も単純なのは小さい方の値をm、他をnとしてまずx にm を代入し「① mとnとをxで割る→②共に割り切れたらGCD=xで終了→③その他ならxにx-1 を代入して①に戻る」を繰り 返すことです。そして、人間には面倒なこの手順をコンピュータは高速で代行してくれます。 title (題目)は無くても OK。2行目は「実行の

## 01-2 「1つ作ってどこでも実行」(Write once, run everywhere.) なのがJavaScript。

上の「手順」を(PC ・タブレット・スマホを問わず ネット経由でもローカルでも)ブラウザ上で動く JavaScript で記述した一例を資料1に示しました。 | <form>

用語は基本的な英語で、変数名や関数名には日本語も 使えるため「理解しやすいプログラム」が書けます。

## 01-3 必要なのは script (脚本)。

JavaScript の最小構成は手順を指定する脚本 (script~ <mark>/script</mark>)で、今回は併せて<u>入出力用の欄などの用紙(form</u>~ Horm) も使用します。

form(用紙)では、8桁の入力欄2つ(初期値として64 と144を指定)、script 実行ボタン、そして8桁の出力欄を 指定しています。なお、<mark><>の外の「小さい数 = 」などは、 | | <sup>}</sup></mark> HTML の記述としてそのまま提示されます。

script (脚本) には function (関数) が 1 つのみ設定さ れ、実行ボタンのクリックでまず form の1・2番目([0] と[1]) の要素の値が変数「小」と「大」に<u>代入</u>(=)され、 (←) ⊜ ■ F:¥真#1.htm 続いてxを「小」の値 (x=小) から1までの範囲 (0<x) | 1jev数=|64 | 大きッ数=|144 | 東行 最大公約数=|16 について順次 1 ずつ減らしながら (x-) 以下の処理が行 われるよう記述がなされています※:

①小が x で割り切れない(小<mark>%</mark>x != 0)なら次の x に進む (continue) →②大が x で割り切れないなら次の x に進 すp→3その他(小も大もx で割り切れた)ならその値を 4番目の要素の値に代入して反復を終了する (break)。 資料1の内容の実行結果は資料2のとおりです。 ※ "大小"誤入力対策 (例:if(大<小){仮=大;大=小;小=仮})は割愛。

01-4 「互除法」で処理アルゴリズムの改善が可能。 資料3はユークリッドの互除法(大の数が小の数で割り 切れるまで「大の数への小の数の代入」と「小の数への余 りの代入」を反復)を用いた改善例です(資料1との本質 的差異はfor()部分と while()部分のみ)。64 と144 の場合、 単純な方法では48 回必要だった反復処理が1回で終了し ます。ちなみに、この場合に「誤入力対策」が不要な理由 については各自で考えてみましょう (hint: 64%144==64)。

関連情報:<http://mmua.html.xdomain.jp/kato/spi/2011-5.pdf>

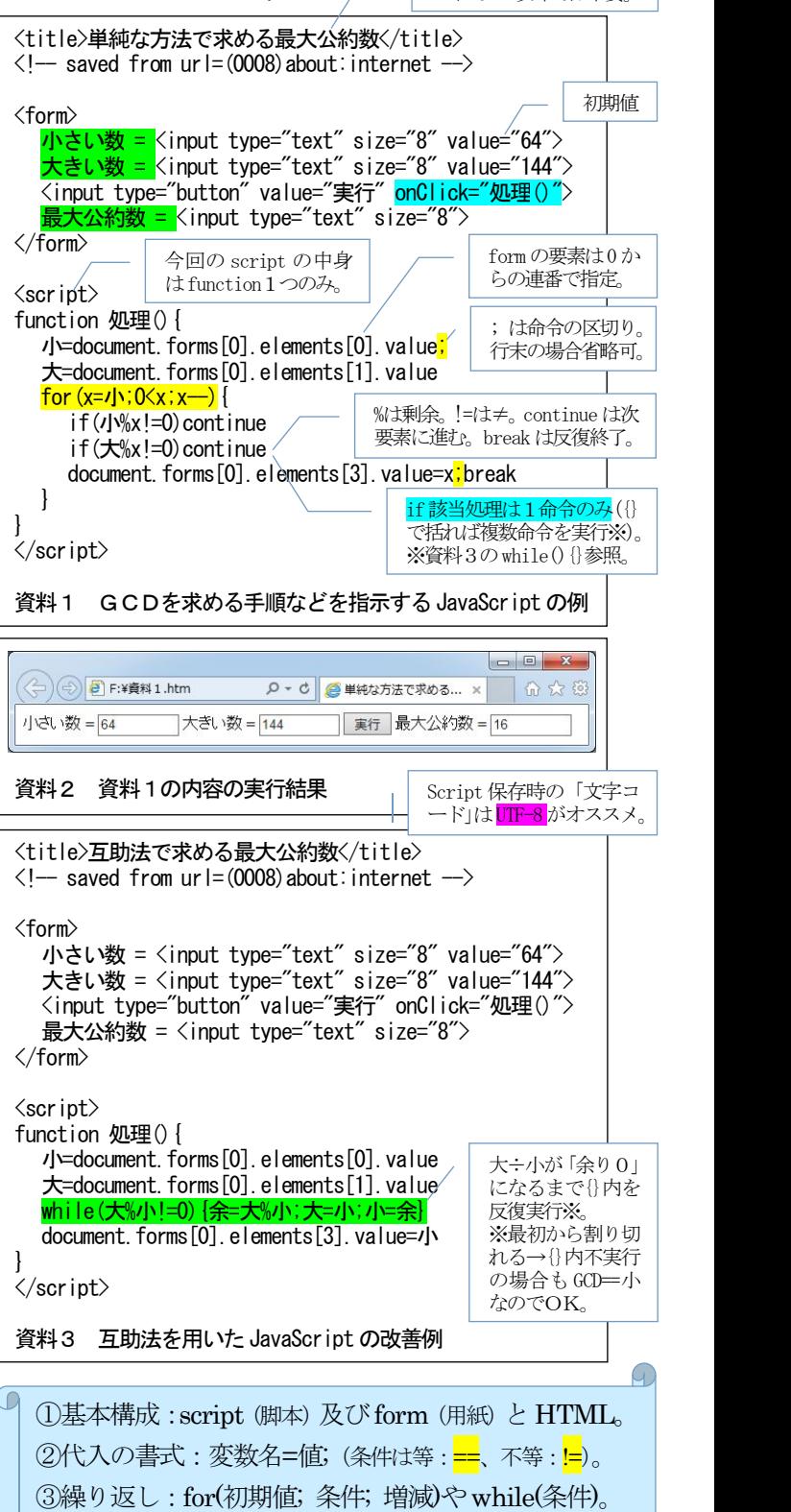